# zMasters 2016

Advanced LinuxONE and Linux on z Systems management with IBM Wave for z/VM

Eduardo C. Oliveira Executive CTS eduardoc@us.ibm.com IBM

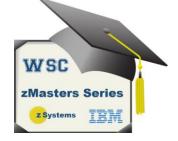

## **Trademarks**

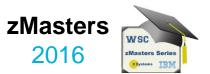

The following are trademarks of the International Business Machines Corporation in the United States and/or other countries.

| DirMaint     | OMEGAMON*                  | System z*    | IBM Wave for z/VM*           |
|--------------|----------------------------|--------------|------------------------------|
| HiperSockets | Performance Toolkit for VM | System z10*  | z Systems                    |
| IBM*         | RACF*                      | zEnterprise* | z Enterprise                 |
| IBM (logo)*  | REXX                       | z/VM*        | z System z13, z System zEC12 |
|              | NLAA                       | 2 0 00       | 2 System 213, 2 System 2EC12 |

\* Registered trademarks of IBM Corporation

The following are trademarks or registered trademarks of other companies.

Adobe, the Adobe logo, PostScript, and the PostScript logo are either registered trademarks or trademarks of Adobe Systems Incorporated in the United States, and/or other countries. Cell Broadband Engine is a trademark of Sony Computer Entertainment, Inc. in the United States, other countries, or both and is used under license therefrom.

Intel, Intel logo, Intel Inside, Intel Inside logo, Intel Centrino, Intel Centrino logo, Celeron, Intel Xeon, Intel SpeedStep, Itanium, and Pentium are trademarks or registered trademarks of Intel Corporation or its subsidiaries in the United States and other countries.

IT Infrastructure Library is a registered trademark of the Central Computer and Telecommunications Agency which is now part of the Office of Government Commerce.

ITIL is a registered trademark, and a registered community trademark of the Office of Government Commerce, and is registered in the U.S. Patent and Trademark Office.

Java and all Java based trademarks and logos are trademarks or registered trademarks of Oracle and/or its affiliates.

Linear Tape-Open, LTO, the LTO Logo, Ultrium, and the Ultrium logo are trademarks of HP, IBM Corp. and Quantum in the U.S. and

Linux is a registered trademark of Linus Torvalds in the United States, other countries, or both.

Microsoft, Windows, Windows NT, and the Windows logo are trademarks of Microsoft Corporation in the United States, other countries, or both.

OpenStack is a trademark of OpenStack LLC. The OpenStack trademark policy is available on the OpenStack website.

TEALEAF is a registered trademark of Tealeaf, an IBM Company.

Windows Server and the Windows logo are trademarks of the Microsoft group of countries.

Worklight is a trademark or registered trademark of Worklight, an IBM Company.

UNIX is a registered trademark of The Open Group in the United States and other countries.

\* Other product and service names might be trademarks of IBM or other companies.

#### Notes:

Performance is in Internal Throughput Rate (ITR) ratio based on measurements and projections using standard IBM benchmarks in a controlled environment. The actual throughput that any user will experience will vary depending upon considerations such as the amount of multiprogramming in the user's job stream, the I/O configuration, the storage configuration, and the workload processed. Therefore, no assurance can be given that an individual user will achieve throughput improvements equivalent to the performance ratios stated here.

IBM hardware products are manufactured from new parts, or new and serviceable used parts. Regardless, our warranty terms apply.

All customer examples cited or described in this presentation are presented as illustrations of the manner in which some customers have used IBM products and the results they may have achieved. Actual environmental costs and performance characteristics will vary depending on individual customer configurations and conditions.

This publication was produced in the United States. IBM may not offer the products, services or features discussed in this document in other countries, and the information may be subject to change without notice. Consult your local IBM business contact for information on the product or services available in your area.

All statements regarding IBM's future direction and intent are subject to change or withdrawal without notice, and represent goals and objectives only.

Information about non-IBM products is obtained from the manufacturers of those products or their published announcements. IBM has not tested those products and cannot confirm the performance, compatibility, or any other claims related to non-IBM products. Questions on the capabilities of non-IBM products should be addressed to the suppliers of those products. Prices subject to change without notice. Contact your IBM representative or Business Partner for the most current pricing in your geography.

This information provides only general descriptions of the types and portions of workloads that are eligible for execution on Specialty Engines (e.g., zIIPs, zAAPs, and IFLs) ("SEs"). IBM authorizes customers to use IBM SE only to execute the processing of Eligible Workloads of specific Programs expressly authorized by IBM as specified in the "Authorized Use Table for IBM Machines" provided at www.ibm.com/systems/support/machine\_warranties/machine\_code/aut.html ("AUT"). No other workload processing is authorized for execution on an SE. IBM offers SE at a lower price than General Processors/Central Processors because customers are authorized to use SEs only to process certain types and/or amounts of workloads as specified by IBM in the AUT.

## Agenda

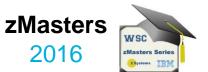

- IBM Wave for z/VM
- Functionality
- Benefits
- Fit in Portfolio
- Test Drive Environment
- JumpStart Services
- Features and Architectural Overview
- Live Demo

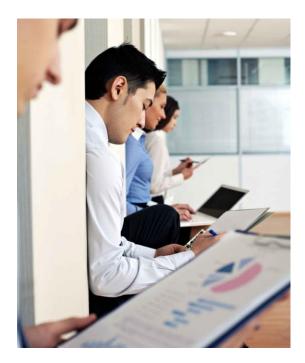

# What IBM Wave is NOT...<sup>zMasters</sup>

Not just for novice users Not just a cloning tool Not just a GUI (Graphical User Interface) Not a z/VM sys prog replacement Not excluded by in-house Scripts Not just for 100s of servers

## **IBM Wave offers the following**

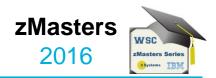

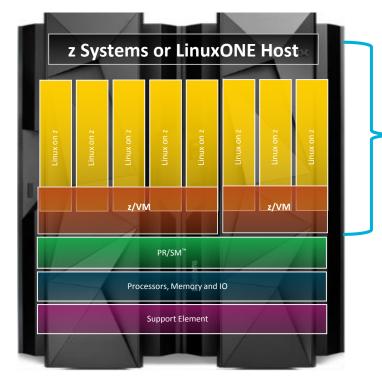

- Systems management
- Administration
- Configuration changes
- Productivity gain
- Provisioning & cloning
- CLI for automation
- Reporting & auditing

## Why do you want IBM Wave?

- Reductions in budgets means IT needs to leverage existing staff to do more with less. 70-80% of IT spend goes to operations alone.
- Managers and administrators benefit from having tools offering self service, with easier and simpler administration
- z/VM<sup>®</sup> managers need fast and accurate insight into changes in their environment
- Administrators need to eliminate continual maintenance, and increased management complexity of writing and maintaining scripts
- Managers need to train staff new to z/VM to perform complex tasks, quickly and easily
- Linux<sup>®</sup> administrators need to manage a powerful z System or LinuxONE environment without significant z/VM skills

*"IBM Wave is a virtualization management tool for administrators that could reduce the administration and management of IBM z/VM and Linux virtual servers up to 85 to 95 percent."* Robert Frances Group 2014 70 - 80% of IT budgets are spent on ongoing operations and maintenance costs

Robert Frances Group, "Data Center Optimization Planning – Dashboard Metrics," December 2012

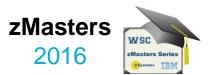

## **IBM Wave for z/VM V1.2 (IBM Wave)**

- IBM Wave is a new virtualization management product for z/VM<sup>®</sup> and Linux<sup>®</sup> virtual servers that uses visualization to dramatically automate and simplify administrative and management tasks
- LinuxOne (z/VM version) comes with IBM Wave for z/VM
- IBM Infrastructure Suite for z/VM and Linux V1.1
- Jumpstart Services to help customers get started with IBM Wave

IBM Wave for z/VM Empowered Virtualization Management

5648-AE1 1.1, IBM Wave for z/VM 5648-AE2 1.1. IBM Wave for z/VM S&S Supported IBM System z<sup>®</sup> processors: IBM System z10<sup>®</sup> Enterprise Class (z10 EC<sup>™</sup>), IBM System z10 Business Class<sup>™</sup> (z10 BC<sup>™</sup>) and later

#### Supported z/VM versions/releases:

z/VM 6.3

z/VM 6.2 z/VM 5.4

IBM Wave for z/VM

rrent IBM Wave version: 1.1.0

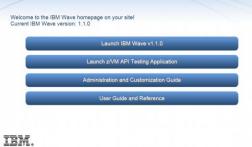

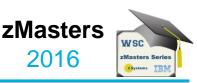

2016

#### IBM Wave for z/VM Helps Simplify and Automate Virtualization Management For z/VM and Linux virtual servers

- Automate, simplify management and monitor virtual servers and resourcesall from a single dashboard
- Perform complex virtualization tasks in a fraction of the time compared to manual execution
- Provision virtual resources (Servers, Network, Storage) to accelerate the transformation to cloud infrastructure
- Supports advanced z/VM<sup>®</sup> management capabilities such as Live Guest Relocation with a few clicks
- Delegate responsibility and provide more self service capabilities to the appropriate teams

IBM Wave enables the management of the entire Enterprise and its multiple z/VM guests across LPARs and CECs

A simple, intuitive virtualization management tool providing management, provisioning, and automation for a z/VM environment supporting Linux<sup>®</sup> virtual servers

<complex-block>

2016

## **IBM Wave offers value in 3 major areas:**

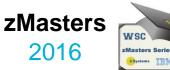

#### Advanced Visualization

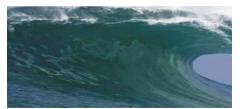

- Organize and simplify administration of virtual Linux servers;; automate and simplify management steps
- Shorten the learning curve needed to manage your Linux and z/V M environment
- View servers and storage utilization graphically; view resource status at a glance
- Use graphical or tabular displays with layered drill down; customize and filter views
- Attach virtual notes to resources for additional policy-based management

#### Simplified Monitoring

# Contraction of the second second seco

- Monitor z/VM system status through an innovative and interactive UI
- Monitor performance of CPU, paging devices, spool disks and more;
- Use agentless and lightweight discovery for a current view of your environment
- Use advanced filters, tagging, layout and layer selection to manage in a meaningful way
- Complements IBM OMEGAMON<sup>®</sup> XE used for in-depth performance monitoring and historical views

#### Resource Management

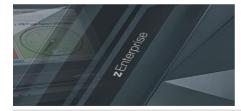

- Manage your systems from a single workstation
- Assign and delegate administrative access using role based assignments
- Provision, clone, and activate virtual servers. Define and control virtual network and storage devices
- Perform complex tasks such as live guest relocation using a few keystrokes
- Execute complex scripts with a single mouse click
- Report on resources with flexible resource reporting

## IBM Wave Simplified Monitoring zMasters Intuitive Reports, Graphical Monitoring and Easy Integration<sub>2016</sub>

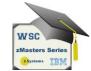

#### Agentless Resource Discovery

- Discover, manage and monitor z/VM resources and their relationships across multiple LPARs and CECs
- Identify resource and relationship changes; reflect current environment in the user interface
- Monitoring
  - Allows the state of resources to be observed; icons show additional content for the resources
  - Use graphical and tabular displays with layered drill down to hone in on only the resources you need to view
  - Perform ongoing monitoring of changes that occur after initial auto-detection

#### Reporting

- Automatically generate charts like pie charts to report on utilization and more
- All table-based views can be exported to a CSV file for import into other applications
- Integration
  - Use Automatic Guest Classification (AGC) to integrate with existing provisioning process
  - LDAP/Active Directory Support for Authentication and Authorization

## IBM Wave Intelligent Visualization zMasters Quickly Understand the Status of System Resources 2016

#### Get a current and accurate view of your managed environment

- Network Topology
  - Centralized view of the entire network topology per z/VM System, view Virtual LANS (VLANS)
  - Annotate network topology view to identify external resources routers, switches, etc
- Linux Servers
  - View performance gauges for all z/VM systems from one screen:
  - See resource consumption by guest or type
  - CPU, Virtual to Real, Paging, Spool
- Storage
  - Visual representation of all storage resources (ECKD<sup>™</sup> and FCP-SCSI)

#### Visualize and control virtual resources

- Views can be graphical or easily switched to tabular mode
- View relationships between resources easily and graphically
- View the entire environment graphically and easily zoom in

#### Advanced filters, tagging, layout and layer based views for every display

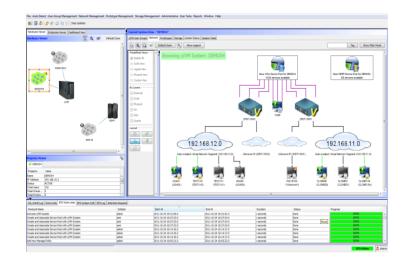

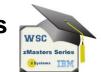

## **Performance Resource Monitoring** At a Glance Status of all z/VM instances

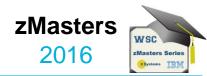

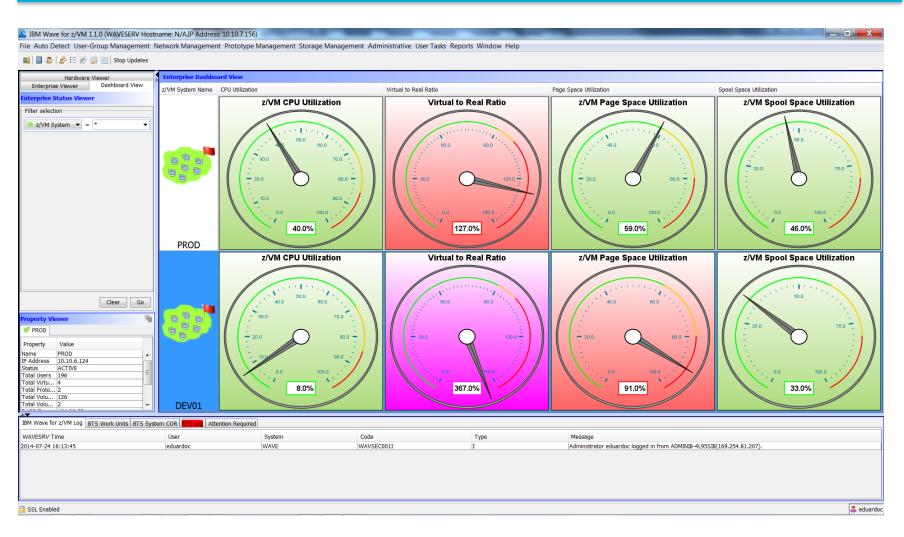

## Simplify Systems Management Tasks Provision resources quickly and easily

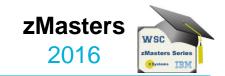

| 2 CSL-WAVE 3.2.0 (WAVESERV Hostname: cslserv13,IP Address: 192.168.39.77)                                                                                                    |                   |
|----------------------------------------------------------------------------------------------------|-------------------|
| File Auto Detect User-Group Management Network Management Prototype Management User Tasks Reports Window Help                                                                                                    |                   |
| 🗐 📴 🐉 🖗 Stop Updates                                                                                                    |                   |
| Hardware Viewer Enterprise Viewer Dashboard View Science ZVM Guest CSLRHEL in z/VM System CSLVM13 (3/3) Selected                                                                                                    |                   |
| Handware Viewer 📐 🔍 dt 2 Default Zoon - New Clone Information                                                                                                    |                   |
|                                                                                                    | Show Filter Panel |
| larget Z/vin System name: Count 3 +                                                                                                    | A                 |
| New Clone Parameters                                                                                                    |                   |
| Number of clones B Basename for clones LICENSE New Password ••• Verify new password •••                                                                                                    |                   |
|                                                                                                    |                   |
|                                                                                                    |                   |
| Clone the following users                                                                                                    |                   |
| Name Hostname System ATS395 Virtual Network 2 Virtual Network 3 Status                                                                                                    |                   |
| CSLVMI3 VILCENSEO LICENSEO LICENSEO CSLVMI3 192.168.39.67 Ready                                                                                                    |                   |
| Construction         CSUM13         192.168.39.68         Restry           But Groups or GLVB1         (CENSE2         CSUM13         192.168.39.69         Restry                                                                                                    |                   |
|                                                                                                    |                   |
| ×                                                                                                    | Ξ                 |
| Property Viewer Select All Deselect All Toggle Selection Show Filtering Parallel                                                                                                    |                   |
| CSLW13 SCRHEL (CSLW13)                                                                                                    |                   |
| Total Storage Needed (52.5 GB                                                                                                    |                   |
| Property Value Network Configuration Optional Configuration                                                                                                    |                   |
| Name CSLR/FEL Network Information                                                                                                    |                   |
| Eligible Yes = Virtual Segment Virtual Network Network Default GW Port type                                                                                                    |                   |
| Group         USER-LOCAL         Image: Constraint of the second second s |                   |
| Distribution RedHat 6 - 64 Bit                                                                                                    |                   |
| Ist IP Address         192.168.39.75           Project         DMV                                                                                                    | -                 |
| Eurochonality N/A                                                                                                    | 4                 |
| CSL-WAVE Log BTS Work Units BTS System COR BTS L                                                                                                    |                   |
| WAVESRV Time User                                                                                                    |                   |
| 201401-28 17:08:41 dmvuser<br>Hide Cancel Go                                                                                                    |                   |
| 2014-01-28 17:09:39 dmvuser                                                                                                    |                   |
| Waiting for user input                                                                                                    |                   |
|                                                                                                    |                   |
|                                                                                                    |                   |
|                                                                                                    | BTS Online        |
|                                                                                                    | \min 🔺 5:11 PM    |

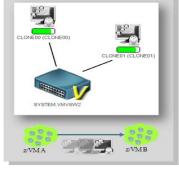

## **IBM Tools Enhance the Evolving Customer Cloud Journey**<sup>2016</sup>

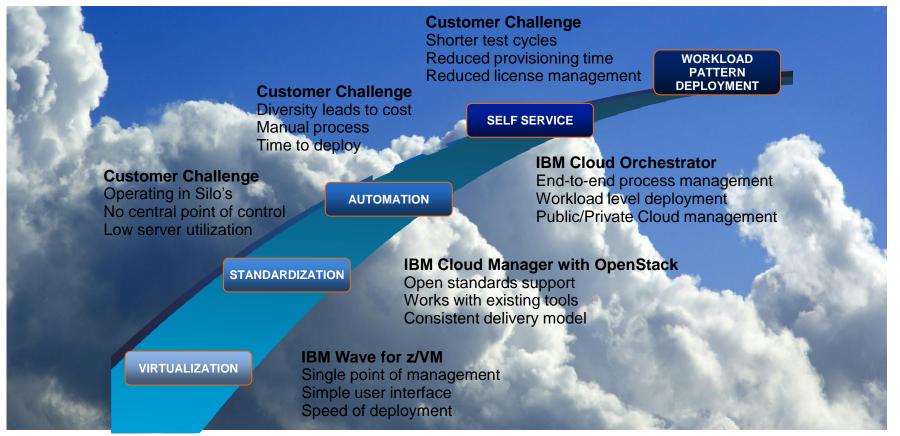

zMasters

zMasters Serie

13

#### zMasters Learn More with IBM Wave Client Hands on Experience

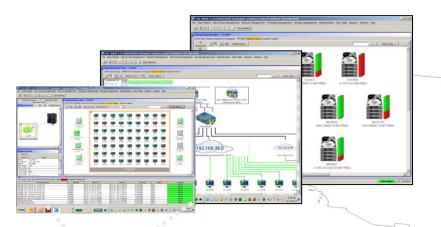

**IBM Advanced Technical** Support Washington Systems Center Gaithersburg, MD

WSC

zMasters Serie z Systems TRN

2016

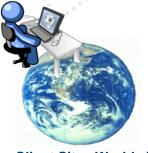

**Client Sites Worldwide** 

#### Hands on IBM Wave Environment now available

- Client hands-on experience using IBM Wave on a IBM zEnterprise EC12 (zEC12)
- Secure remote access from client site to zEC12 in Gaithersburg, MD
- Accessible 24 hours a day, 7 days a week (except for occasional planned outages)
- Guided exercises provide hands on experience with IBM Wave
- Contact your representative to get started today

STG Lab Services – IBM Wave Jumpstart Services for z Systems 2016

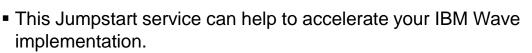

- This service offering provides planning, installation, and usage assistance.
- We tailor the installation to your environment and provide skills transfer by reviewing common use cases of the interface with your support staff.

#### **Key Features:**

•This service helps accelerate the implementation and ROI with IBM Wave

 Assistance in planning the implementation by those who have implemented and used for several years

Provide recommendations on integration and configuration in your environment

■Demonstrate how to implement custom REXX<sup>™</sup> Execs with IBM Wave to extend functionality

Integration with your AD for authentication

 Demonstration and review of common IBM Wave use cases with your staff in a workshop setting

 Demonstrate how to enable existing Linux servers to be managed by IBM Wave

•The Jumpstart is usually typically complete in one week depending upon the size of the deployment

## **Target Audiences:**

zEnterprise z/VM and Linux Administrators
Existing and First in Enterprise customers
Organization who want augment the z
Systems support staff with less experienced
IT professionals

## **Business Drivers:**

- Reduced staff z/VM experience requirements
- Increased IT staff productivity
- Reduce systems management costs

#### **Contact:**

• <u>stgls@us.ibm.com</u> for questions specific to this service.

ZSP03858-USEN-00

zMasters

ems IRN

# Our z Systems experts have years of experience in working with IBM Wave

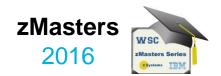

## **IBM Wave for z/VM Features** and Architectural Overview

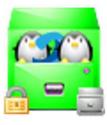

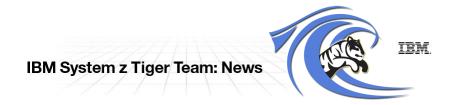

© Copyright IBM Corporation 2016

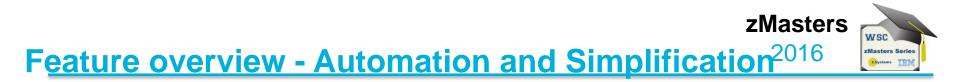

- View the entire server farm laid out graphically
- Ordered Activation/Deactivation of servers
- Execution of customer's REXX as part of the cloning process to allow local z/VM customization
- Run Linux shell scripts against dynamically grouped/filtered servers, as IBM Wave for z/VM background tasks, listing the results for each selected server - All via the GUI
- Run REXX EXECs against any virtual object with customized parameters and results listing - All via the GUI
- WAVECLI A CLI for IBM Wave for z/VM actions that can be utilized from Linux shell scripts or Windows Batch files
- Access z/Linux guests directly from the GUI using SSH, 3270 or CLC– No hostnames or IP addresses to remember, simply right-click on the server and select the desired access

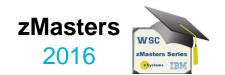

- Sophisticated guests cloning including Cross System Clone (across LPARs and CPCs)
- Ability to customize the first boot of a cloned server (before TCP/IP is initialized)
- Simple creating and manipulation of Vswitches and Guest LANs
- Connect/disconnect guests to Vswitches or Guest LANs via the GUI
- Storage management and provisioning at the z/VM and Linux levels (including LVM support)
- Automatic handling of Real or Dedicated devices via IBM Wave for z/VM's user defined Device Pool

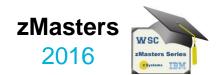

- Centralized, layer based view of the entire network topology per z/VM system
- Define and control all network devices such as VSwitches and guest LANs
- Manipulation of servers-to-network connect/disconnect using GUI
- Support for VLAN usage
- Management of VSwitches with protocol layer 2 or 3
- Customize network topology view with external resources such as routers, LPARs etc.

## **IBM Wave Requirements**

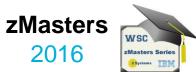

#### CLIENT

- Windows 7 Workstation
- Internet Explorer or Firefox
- Java Runtime 1.7 with Web Start Support
- PuTTY or equivalent telnet/SSH client

## WAVESRV

- z/VM Guest or LPAR
- RHEL 6 or SLES 11
- MySQL V12.22 or higher
- Java SE Runtime 1.7
- Apache

## TVP

- IBM System z10<sup>®</sup> or later
- z/VM V5.4, V6.2 or higher with Systems Management API configured
- IBM Directory Maintenance for z/VM (DirMaint<sup>™</sup>) or equivalent
- Performance Toolkit for VM<sup>™</sup> (Perfkit, optional but suggested)

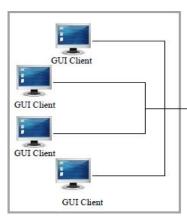

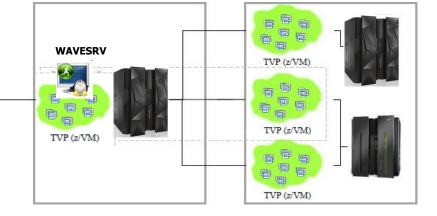

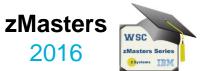

#### Scope

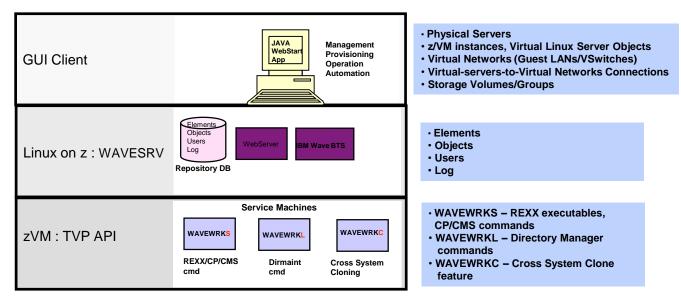

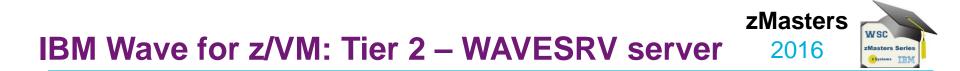

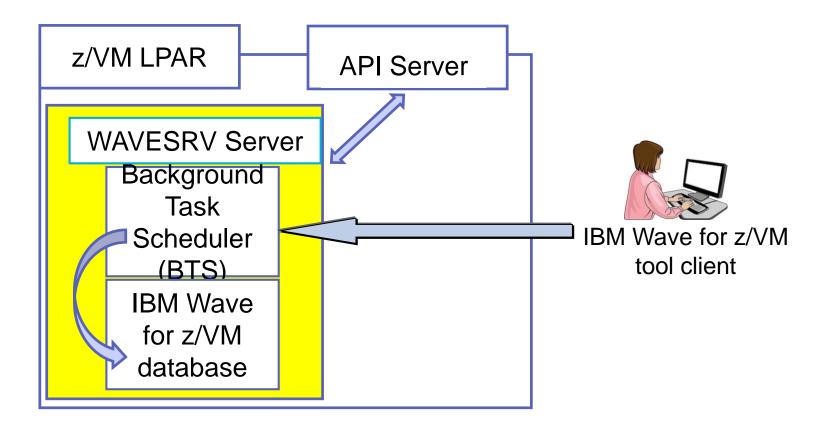

22

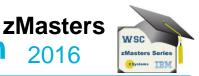

## Background Task Scheduler (BTS)

- Employs Work Unit processing architecture for BTS worker threads

## Knowledge Base

- Keeps track of the managed system components and their associated metadata

## Common Output Repository (COR)

- Stores output generated by each BTS work unit

## Message Brokers

- Efficiently moves messages across all system components

## Security Enforcer

- Controls the scope and permission of every user action

## Device Management

- Simple and automatic control of all virtual and real/dedicated devices

## IBM Wave for z/VM Target Virtualization Platform (TVP) 2016

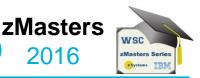

- IBM Wave utilizes the SMAPI interface in order to mediate requests from the BTS and the GUI Client.
- Specific functions executed on the z/VM System using the following Service Machines:
  - WAVEWRKS
    - The Short Service Machine executes various compiled REXX EXECs to interact with the z/VM environment

#### WAVEWRKL

- The Long Service Machine provides an additional thread of execution to run longer scripts or executes some directory manager commands

### WAVEWRKC

- This Cross-System Cloning Service Machine is used to stream minidisks from a source z/VM system to a target z/VM system during cloning actions.

 As part of the auto-detection process when adding a new z/VM System to IBM Wave management, these 3 service machines are created and started on the z/VM System automatically.

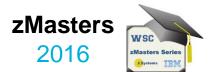

- Sizing
  - IGB RAM
  - Filesystems:
    - /boot 100MB (approx. 100 Cyls)
    - / 2GB (approx. 3000 Cyls)
    - /var 3GB (approx. 4500 Cyls)

## Sizing the log space areas

- By default, logs are stored in /var
  - configure the /var filesystem as a logical volume under LVM so it can be extended when needed

## Location of WAVESRV server

The server is implemented as a virtual server within a z/VM LPAR.

#### zMasters Sample directory entry for the WAVESRV virtual server 2016

zMasters Serie

```
*****
USER WAVESRV <Password Here> 1G 2G GC
CPU 00
IPL CMS
MACHINE ESA 4
OPTION OUICKDSP
CONSOLE 0009 3215
NICDEF 0800 TYPE ODIO LAN SYSTEM <GLAN/VSWITCH Name here>
SPOOL 000C 3505 A
SPOOL 000D 3525 A
SPOOL 000E 1403 A
LINK MAINT 0190 0190 RR
LINK MAINT 019D 019D RR
LINK MAINT 019E 019E RR
MDISK 0191 3390 1 3 < DASD Volume Name here> - This is a CMS
minidisk
MDISK 0150 3390 1 3000 < DASD Volume Name here> - This
minidisk will be used for "/"
MDISK 0151 3390 1 4500 <DASD Volume Name here> - This
minidisk will be used for "/var"
MDISK 0152 3390 1 200 < DASD Volume Name here> - This
minidisk will be used for swap
*****
```

## **IBM Wave Systems Management Task Example:**

## "Add Disk Space To A Virtual Server"

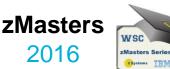

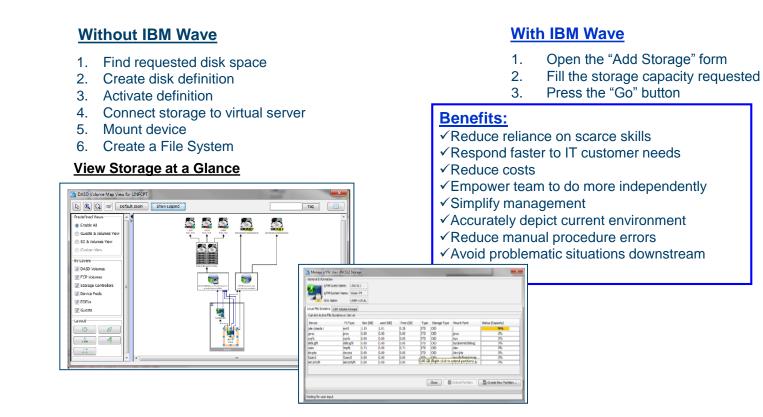

## **IBM Wave Systems Management Task Example:**

#### "Clone a Virtual Machine"

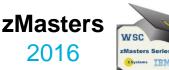

#### Without IBM Wave

- 1. Determine if required resources exist
- 2. Create clone VM definition
- 3. Define clone VM resources
- 4. Create copies of private VM resources (server)
- 5. Create copies of private VM resources (disk)
- 6. Customize clone VM
- 7. Authorize clone VM access / VSwitch Access
- 8. Add clone to management groups
- 9. Activate clone
- 10. Configure the network
- 11. Run middleware configuration scripts
- 12. Monitor and report on cloning operation.

#### **Clone a Linux Virtual Server**

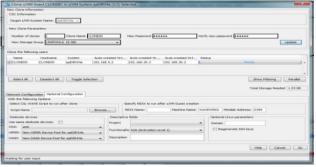

#### With IBM Wave

- 1. Open the "Clone" form
- 2. Fill in the needed information
- 3. Press the "Go" Button

#### **Benefits:**

- ✓ Reduce time for a highly complex task
- ✓ Reduce costs
- ✓ Reduce reliance on scarce skills
- ✓ Improve speed to clone
- ✓ Simplify management
- ✓ Reduce errors associated with manual procedures
- ✓ No need to monitor every step of the process

## **IBM Wave Systems Management Task Example:**

#### "Live Guest Relocation"

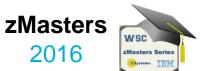

#### Without IBM Wave

• Using manual control program commands

#### With IBM Wave

- Using the GUI's Drag-and-Drop techniques
- Or Execute via menu selection

| Task                                          | Task Steps                             |
|-----------------------------------------------|----------------------------------------|
| Log into both z/VM instances                  | Login PBCVMA<br>Login PBCVMB           |
| Find out which instance has the running guest | q HTTP2 in PBCVMA<br>q HTTP2 in PBCVMB |
| Verify the guest can be moved                 | vmrelo test HTTP2 to PBCVMB            |
| Move the guest                                | vmrelo move HTTP2 to PBCVMB            |
| Log out of both z/VM instances                | Logoff PBCVMA<br>Logoff PBCVMB         |

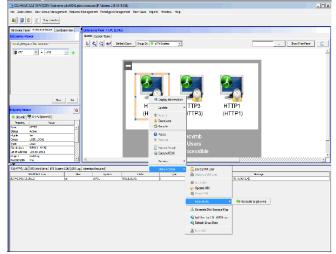

ZMasters IBM Wave for z/VM Tested Productivity Savings\* 2016

IBM Wave is designed to help automate and improve the productivity of many administrative tasks. Tests were run on a zEnterprise processor both with and without the IBM Wave interface\*\*.

| Tasks                         | Manual<br>Times in seconds | With IBM Wave<br>Times in seconds | Reduction in time |
|-------------------------------|----------------------------|-----------------------------------|-------------------|
| Clone a Guest Linux<br>Server | 576                        | 29                                | 95%               |
| Activate/deactivate a guest   | 65                         | 10                                | 85%               |
| Add a virtual switch          | 88                         | 20                                | 77%               |
| Execute scripts for a guest   | 96                         | 18                                | 81%               |
| Monitor z/VM                  | 30                         | 13                                | 58%               |
| Live guest migration          | 95                         | 13                                | 87%               |

\*These are sample task timings conducted by the IBM Competitive Project Office. Manual test times assumed a base knowledge of z/VM and assume no additional scripting. Individual test results may vary.

\*\*Tests used a zEnterprise 196.model 2817-H10 running z/VM 6.3 with 6 cores shared by LPARS in the test. Each z/VM has 128G of memory.

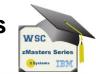

Complete Solution for administration and management of thezMasters z/VM and Linux on z Systems environment 2016

WSC

zMasters Series

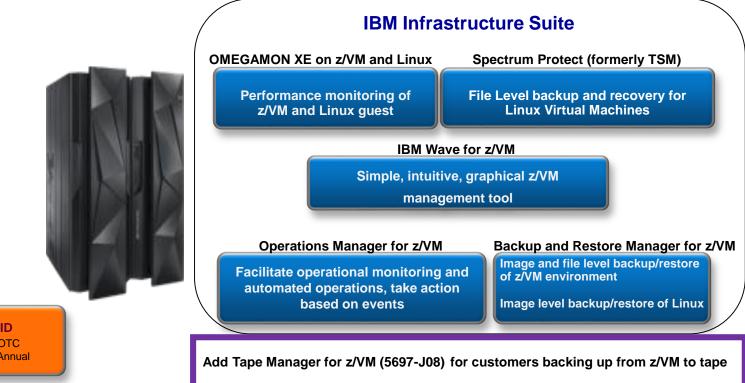

Single PID 5698-IS2 OTC 5698-IS1 Annual S&S

# IBM LinuxONE Systems ZMasters 2016

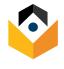

#### **IBM LinuxONE Emperor**

6 to 141 LinuxONE Cores 350 to 8,000 Virtual Machines

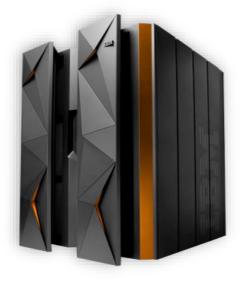

The world's fastest processor

Massive I/O throughput

Large memory pools with 4 levels of Cache (64MB L1-L3 + 960MB L4)

IT analytics to avoid future outages

Dedicated cryptographic processors IBM LinuxONE Rockhopper 2 to 20 LinuxONE Cores 40 to 800 Virtual Machines

> Entry point into LinuxONE family

All the same great capabilities in a smaller package

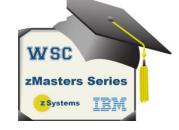

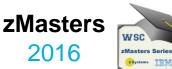

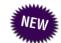

Choose the distribution, runtime, hypervisor, database and analytics – it's the Linux you know and love with the openness, flexibility and agility you need for you business.

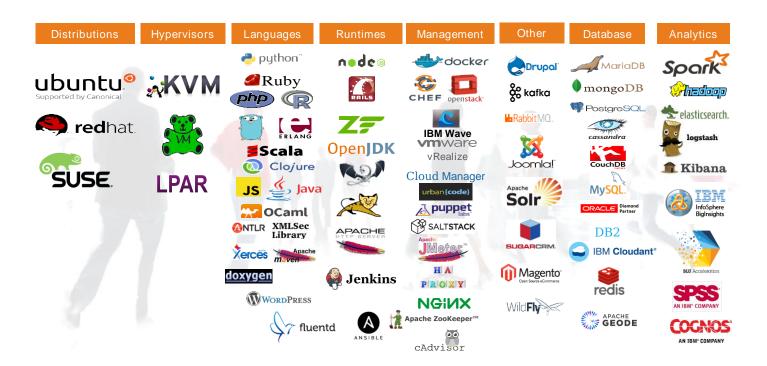

## IBM Wave Enhancements Since V1.1

| Benefits                                      | IBM Wave Enhancement                                                                                                    |  |  |
|-----------------------------------------------|----------------------------------------------------------------------------------------------------|--|--|
| Easier to customize IBM Wave for<br>your site | <ul> <li>Use additional Exits for site-specific configuration</li> </ul>                                                                                                    |  |  |
| More extensive support for Linux distros      | <ul> <li>Red Hat Enterprise Linux (RHEL) 7</li> <li>SUSE Linux Enterprise (SLES) 12</li> <li>Bare Metal Install for SLES10, 11 and RHEL5, 6 + Layer 2 Network support</li> <li>Ext4 File System Support (RHEL6 only)</li> </ul>                                                         |  |  |
| Improved FCP SCSI device support              | <ul> <li>Enhanced storage support for         <ul> <li>FCP SCSI-only environments using EDEVs</li> <li>Richer EDEV support</li> <li>SAN (FCP/SCSI) improved support for direct attached FCP devices</li> </ul> </li> <li>Expanded management from a central point of control</li> </ul> |  |  |
| Easier to get started with cloud              | <ul> <li>Enhanced Cross System Cloning</li> </ul>                                                                                                    |  |  |
| Easier serviceability and support             | <ul> <li>LDAP configuration checker</li> <li>Improved Auto-detection</li> <li>First Failure Data Capture to help capture diagnostics to aid in problem resolution</li> </ul>                                                                                                    |  |  |
| Strengthened security and audit               | <ul> <li>Verisign authenticated code signing certificates</li> <li>Mixed case password support</li> <li>Additional audit records generated</li> <li>Supports your LDAP configuration</li> </ul>                                                                                         |  |  |

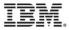

## IBM Wave Enhancements Since V1.1

| Benefits                                          | IBM Wave Enhancement                                                                                                    |
|---------------------------------------------------|----------------------------------------------------------------------------------------------------|
| Generate reports on demand, using customized data | <ul> <li>Improved Flexible Reporting Capability with many new data points for richer report content</li> <li>Export reports as needed to CSV or other formats</li> <li>Automatically provides current view of environment</li> </ul> |
| SoD for Audit                                     | <ul> <li>SOD for enhanced audit logging</li> <li>Allows an IBM Wave administrator to satisfy corporate auditing needs by accessing a consolidated log of auditable activities.</li> </ul>                                            |
| SoD for IBM Wave Server                           | <ul> <li>IBM intends to support the installation and execution of the IBM Wave<br/>server (IBM WAVESRV) on Red Hat Enterprise Linux (RHEL) 7 and SUSE<br/>Linux Enterprise Server (SLES) 12 distributions</li> </ul>                 |

IBM Wave offers increased automation and simplification around management of virtual Linux environments on z Systems

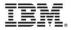

## New Reporting Capabilities (v1.2)

#### **Business Value**

Obtain the current and specific information you need, on demand

Handle report management workflow with ease

Create reports on demand in a self sufficient manner

#### **Benefits:**

Provides visibility into your z/VM systems whenever you need it

Templates and Customization to help you create detailed reports for more meaningful content

Uses IBM Wave's scopes and permissions to restrict unauthorized access

Export reports (e.g.; CSV format) for further analysis and reporting workflow and get it documented

#### How

#### Generate accurate inventory of your environment

- Customize reports with filtering and tagging
- Discover unused resource
- Easily manage and report on resources using detailed templates

#### View and customize reports easily

| leport Param               | ontere                  |              |                                                 | Search Manage Report Templates        |
|----------------------------|-------------------------|--------------|-------------------------------------------------|---------------------------------------|
| Filter Param<br>System Nam | eters                   | CPC Name:    |                                                 | Create New Report                     |
| *                          | e.                      |              |                                                 | Data Type                             |
| status:                    | Active                  | Suspended    |                                                 | All Reports                           |
|                            |                         | Jospended    |                                                 | z/VM CPC Report                       |
| Report Field               | s<br>lumns (Sorted A-Z) |              | Visible Columns (User Order)                    | z/VM System Report                    |
| 3270 Port                  |                         | System Name  | z/VM Guest Report                               |                                       |
| Autolog Ma                 | achine Name             | Add All >>   | Number of Users                                 | a z/VM Virtual Network Report         |
|                            | ce Machine Name         |              | Number of DASD Groups<br>Number of DASD Volumes | a z/VM Virtual Network Connections Re |
| Description<br>Directory M | n<br>Manager Name       | < Remove     | Locked By<br>Created By                         | z/VM Prototype Report                 |
|                            | egion Name              | < Remove All | Create Time                                     | 2 z/VM DASD Group Report              |
|                            | 4 III                   |              | Undate Time                                     | ₂ z/VM DASD Volume Report             |
|                            |                         |              |                                                 | FCP Connections Report                |
|                            |                         |              |                                                 |                                       |

## Service Pack 5

| eature                                                                                                    | Overview                                                                                                    | Description                                                                                                    |
|----------------------------------------------------------------------------------------------------|----------------------------------------------------------------------------------------------------|----------------------------------------------------------------------------------------------------|
| What's New                                                                                                    | You can view features of each<br>fix pack from the IBM® Wave<br>user interface.                               | To view the What's New window, click <b>Help</b> > What's New.                                                                                                    |
| Working with dynamic<br>memory and CPUs                                                                                                    | Without recycling the guest,<br>you can dynamically increase<br>memory, CPUs, or both for an<br>active guest. | Two corresponding new actions are available from the popup menu for<br>an active guest to facilitate dynamically adding CPU and Memory.<br>The Administrative > Manage Parameters > Threshold tab is now<br>named "Thresholds and Defaults" and contains new default and<br>threshold values for memory and CPUs. There are also new<br>permissions available in the project scope to control access to these<br>functions.                  |
| New Linux support                                                                                                    | Ubuntu Server 16.04                                                                                           | IBM Wave supports Ubuntu Server 16.04 as a managed guest.                                                                                                    |
| Extending storage by using<br>existing storage in a<br>volume group (VG).<br>You can extend existing storage<br>before you allocate new storage. |                                                                                                    | Depending on the requested storage versus the available storage, you can now extend storage in the VG directly in the <b>Extend Storage</b> pane. The ability to set the default for the extend action is included with this feature. If necessary, go to Administrative > Manage Parameters > Functionality > Storage File System, and then select the check box "When extending a file system, set the default to extend from VG storage". |
| Disabling connectivity<br>sampling for dormant<br>guests.                                                                                        | You can decide how the<br>connectable guest periodic task<br>handles dormant guests.                          | To disable the connectable guest periodic task from interacting with dormant guests, check the "Disable connectivity check for dormant guests" in the Administrative > Manage Parameters > Functionality tab.                                                                                                    |

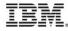

## **Reference Account**

- Problem: Large Insurance Company wanted to improve its server-cloning methodology. The goal was to provide management with a status dashboard and to be able to delegate server on/off functions to server administrators.
- Solution: Client engaged IBM Systems Lab Services and Training to implement IBM Wave for z/VM software in order to simplify the administration and management of its IBM z/VM hypervisor-based servers.
- Value: The client reduced server deployment time by more than 83 percent, from 1.5 hours to 15 minutes, and the time it takes to add disks to an existing server by more than 93 percent, from 30 minutes to as few as two minutes.

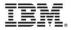

## Client's quote...

"The biggest benefit I see from the IBM Wave software is the reduction in time it takes to deploy a server. Users think I'm pre-allocating servers for them, I can create then so quickly. If the users want to think I'm a wizard, I won't disagree. "IBM Wave software has made my job significantly easier. Pushing out updates is incredibly easy.

 I really like the monitoring dashboard and displays; I keep the dashboard open on my desktop at all times. What used to take minutes now takes seconds, such as adding a storage volume. The impact it has on the tasks it automates has been enormous."

--J systems programmer

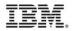

## **Top Reasons Why you Need IBM Wave**

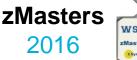

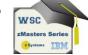

- Does you company need to simplify advanced virtualization functions?
- Do you need to accelerate the productivity of less experienced staff ?
- Would you like the convenience of reporting capabilities without having to navigate to another product?
- Would it be convenient to easily visualize configuration and status of virtual guests?
- Do you ever need to limit authority to effect resource changes to certain staff?
- Could you use automatic notifications to alert staff from performing certain operations during critical periods?
- Would you like to be able to perform easy drag and drop connections, like connecting z/VM to a virtual network?
- Can you group and filter virtual resources and manage them in a way that is meaningful to your users?
- Would you like to perform complex tasks like LGR in seconds?
- Would you like to simplify the capturing and cloning of virtual Linux guests in a few clicks? Would you like to be able to customize cloning and add scripts?

#### Would you like to do all of this with one product?

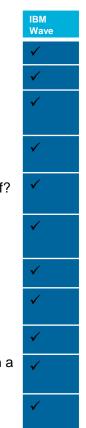

## For more information

#### Collateral

- IBM Wave External Webpage
- Oracle Database deployment using IBM Wave for zVM Whitepaper
- Demo: IBM WAVE Video
- -Video: Master IT Complexity with the IBM Enterprise Linux Server and IBM Wave
- -Brochure: Empowered Visualization Management IBM Wave for z/VM

#### IBM Wave for z/VM Redbooks

- •IBM Wave for z/VM Installation, Implementation, and Exploitation SG24-8192-00 June 2015
- •IBM Wave for z/VM: An Introduction TIPS1080 February 2014

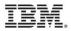

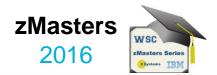

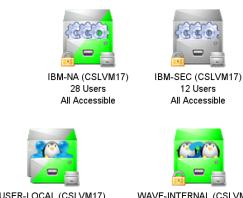

IBM-DIRM (CSLVM17) 6 Users All Accessible

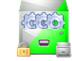

IBM-SYSTEM (CSLVM17) 5 Users All Accessible

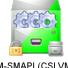

IBM-SMAPI (CSLVM17) 11 Users All Accessible

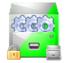

IBM-UTIL (CSLVM17) 11 Users All Accessible

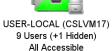

WAVE-INTERNAL (CSLVM17) 4 Users All Accessible

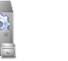

IBM-COM (CSLVM17) 37 Users All Accessible

IBM-OPER (CSLVM17) 6 Users All Accessible

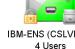

IBM-ENS (CSLVM17) 4 Users All Accessible

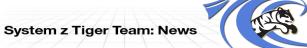

IBM System z Tiger Team: News

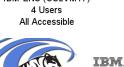

## **IBM Wave Tiger Team**

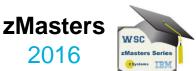

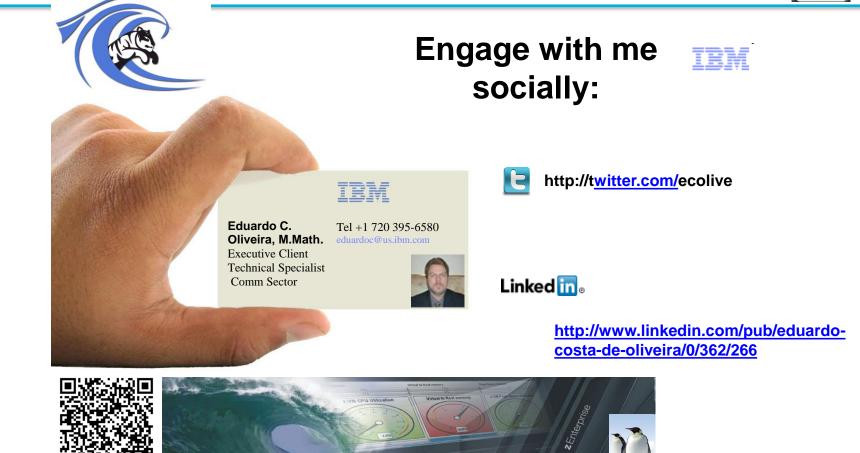